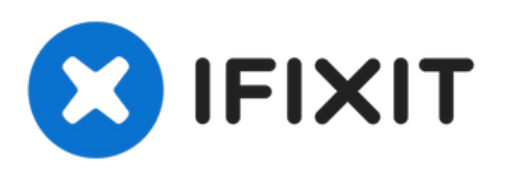

# iMac Intel 21.5インチ EMC 2544のハードドライ ブアセンブリの交換

必須条件のみ

作成者: Sam Goldheart

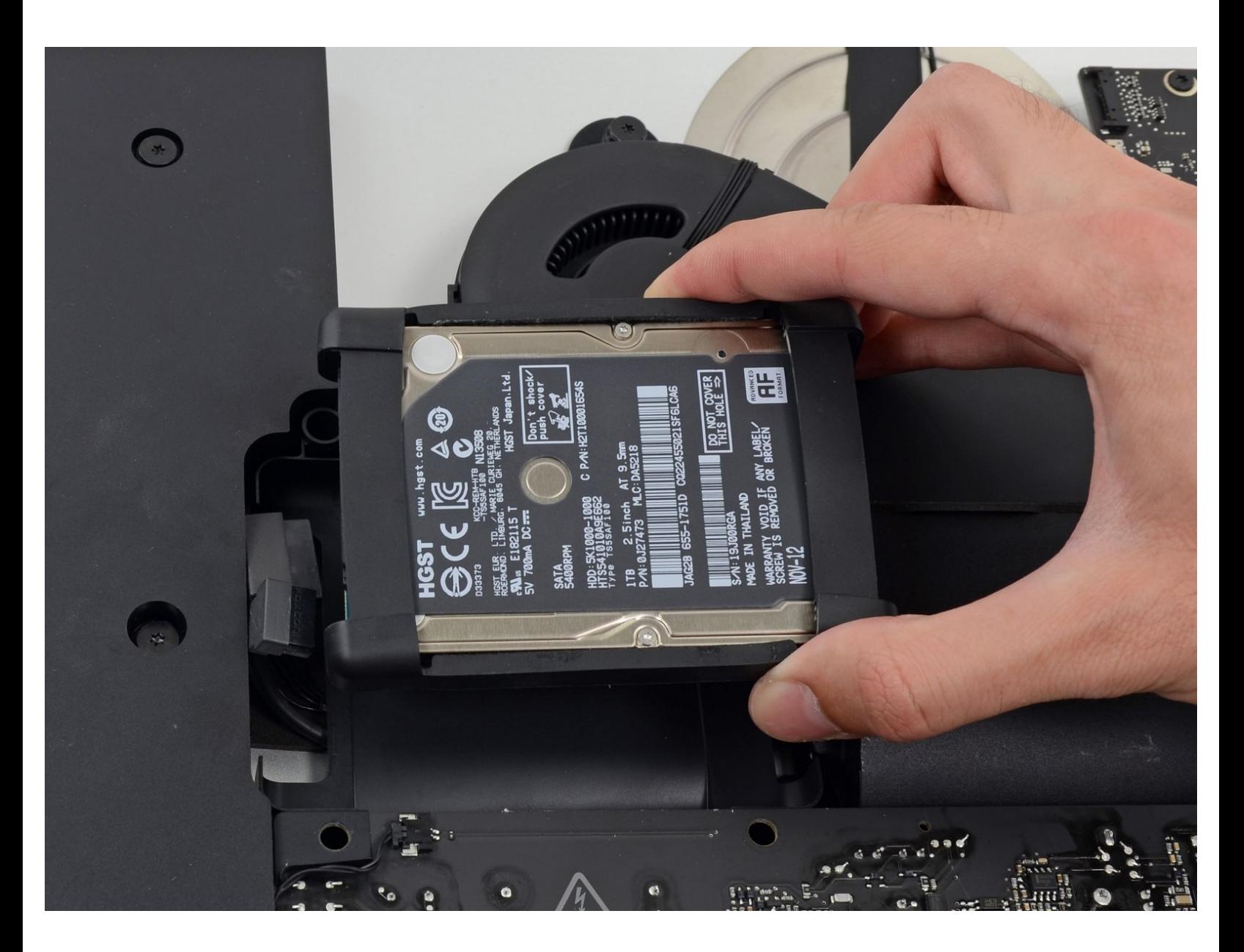

ã"ã®æ-‡æ> ã 2021-11-27 05:46:13 AM (MST)ã«ä1⁄2œæ^ã•ã,Œã¾ã--ãŸã€,

## はじめに

必須条件のみ

ã"ã®æ-‡æ<sub>'</sub>,ã<sup>-</sup>2021-11-27 05:46:13 AM (MST)ã«ä½œæ^ã•ã,Œã¾ã--ãŸã€,

#### 手順 **1 —** ハードドライブアセンブリ

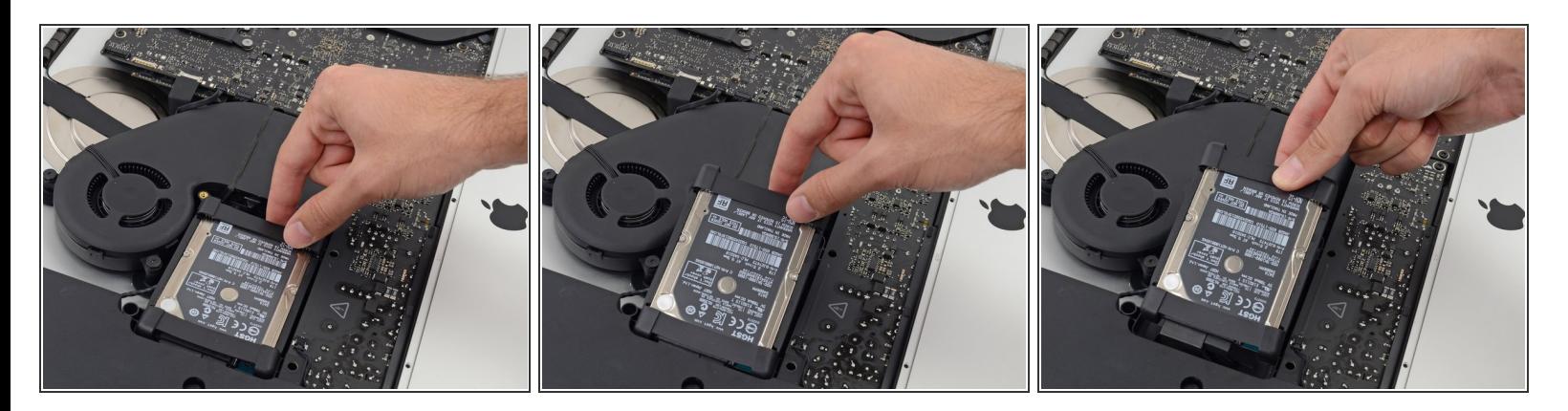

ファン付近の端からハードドライブを持ち上げて、角からわずかに引っ張りだします。

<u>∕^</u> ハードドライブは2本のケーブルによって接続されています。まだ、iMacから完全に接続を**外さな** いでください。

#### 手順 **2**

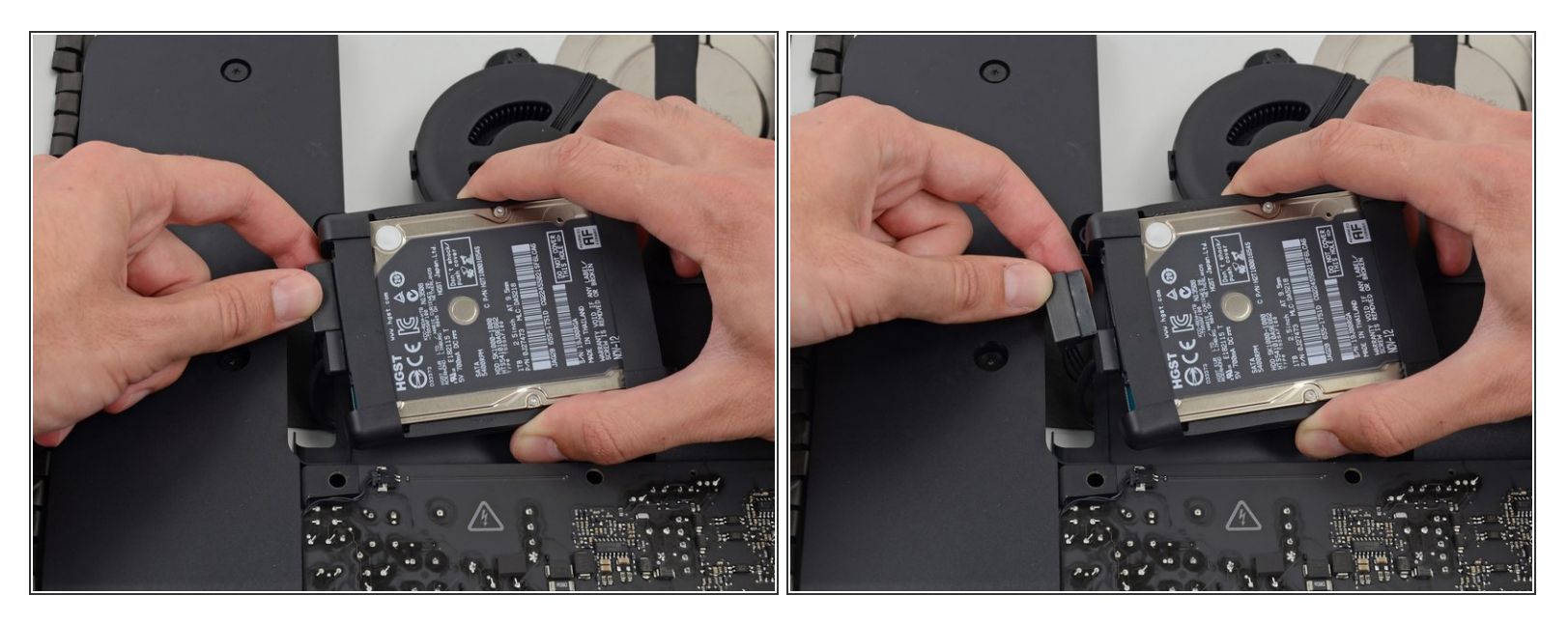

SATAパワーケーブルの接続を外します。

ã"ã®æ–‡æ›¸ã<sup>-</sup>2021-11-27 05:46:13 AM (MST)ã«ä1⁄2œæ^ã•ã,Œã¾ã—ãŸã€,

#### 手順 **3**

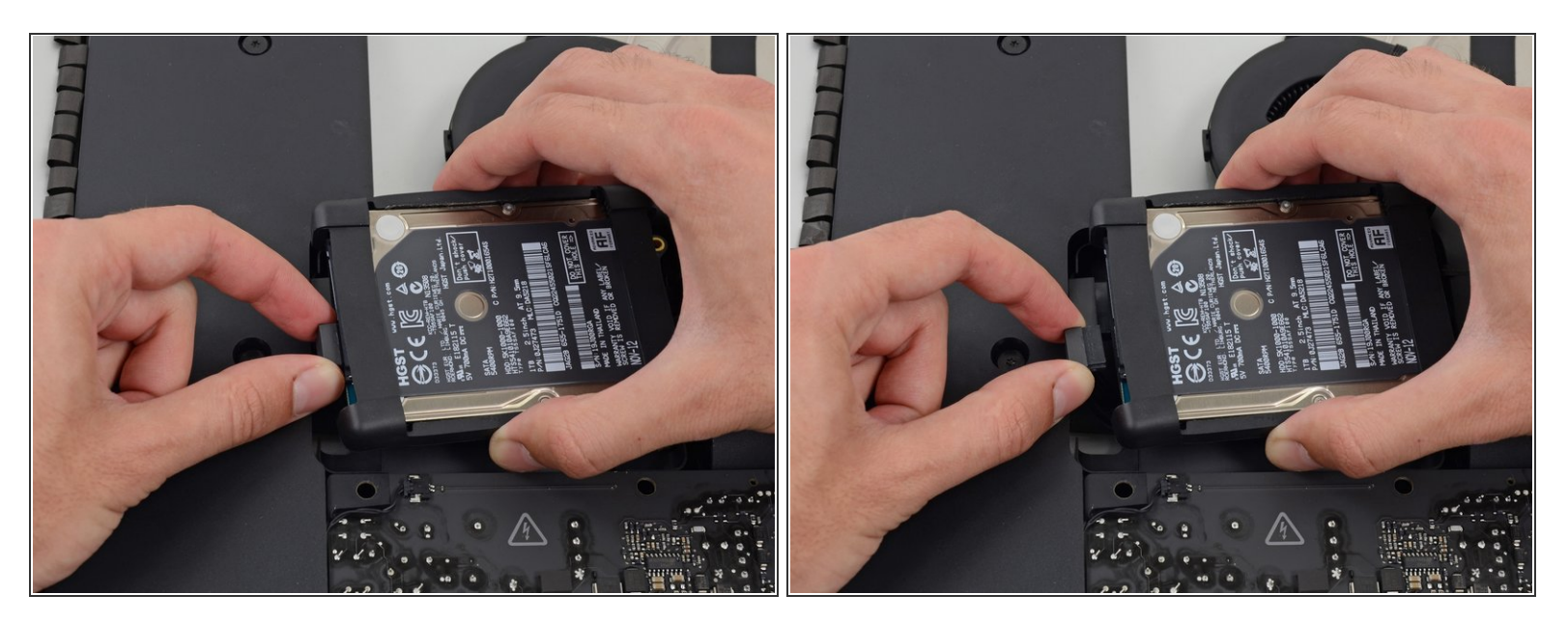

ハードドライブからSATAデータケーブルの接続を外します。

#### 手順 **4**

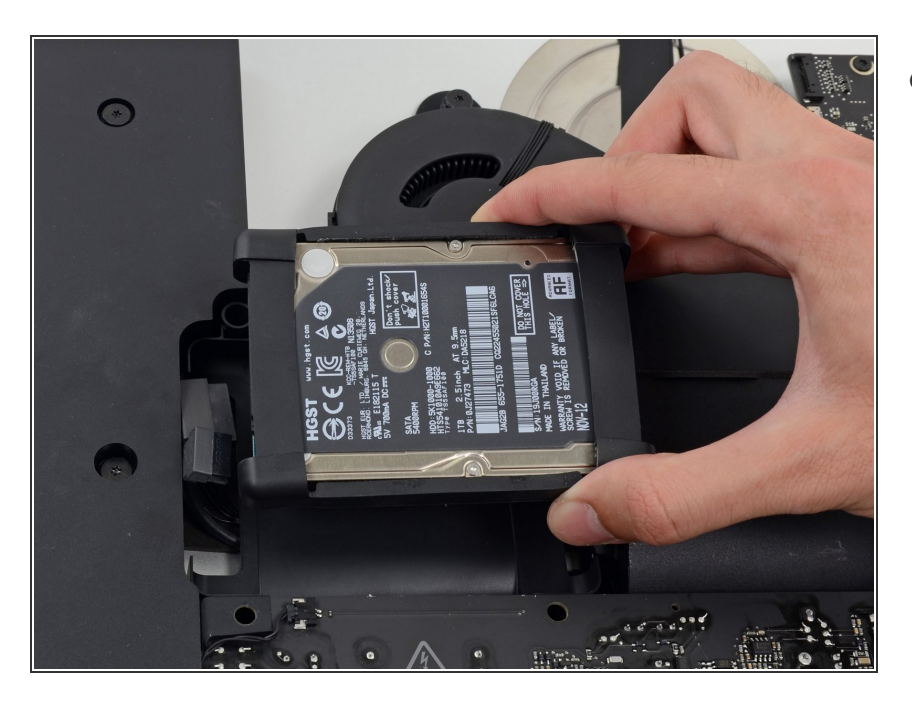

iMacからハードドライブを持ち上げ て取り出します。  $\bullet$ 

### デバイスを再組み立てする際には、ディスプレイガラスを再装着するため[接着ストリップの使用方法](file:///Guide/iMac+Intel+21.5%25E3%2582%25A4%25E3%2583%25B3%25E3%2583%2581+EMC+2544%25E3%2581%25AE%25E6%258E%25A5%25E7%259D%2580%25E3%2582%25B9%25E3%2583%2588%25E3%2583%25AA%25E3%2583%2583%25E3%2583%2597%25E3%2581%25AE%25E4%25BA%25A4%25E6%258F%259B/15854) を参照して、これらのインストラクションを逆の順番に従って作業を進めてください。

ã"ã®æ–‡æ›¸ã<sup>-</sup>2021-11-27 05:46:13 AM (MST)ã«ä½œæ^ã•ã,Œã¾ã—ãŸã€,

ã"ã®æ-‡æ<sub>'</sub>,ã<sup>-</sup>2021-11-27 05:46:13 AM (MST)ã«ä½œæ^ã•ã,Œã¾ã--ãŸã€,